【B5】Delphi/C++Builderテクニカルセッション

# VCLユーザーのための FireMonkey入門

エンバカデロ・テクノロジーズ エヴァンジェリスト 高橋 智宏

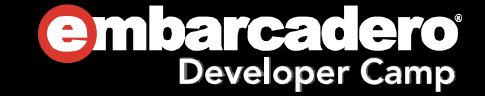

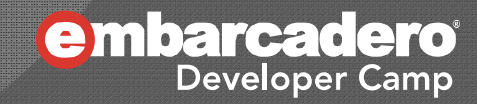

## 【 <sup>B</sup>5】 VCLユーザーのための FireMonkey入門はじめに

# はじめに

- FireMonkey とは?
- FireMonkey と VCL
	- アプリケーションの外観
	- $\bullet$ ● FireMonkey の便利なコンポーネント
	- $\bullet$ ● FireMonkey HD/3D アプリケーション
	- データベースアプリケーション
- まとめ

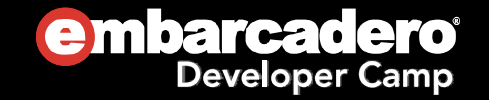

### 【 <sup>B</sup>5】 VCLユーザーのための FireMonkey入門FireMonkey とは?

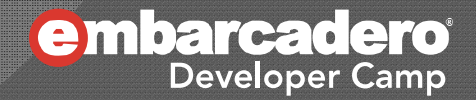

# FireMonkey とは?

- XE2 から追加されたフレームワーク
- マルチプラットフォームに対応
	- Win32, Win64 (XP~, DirectX必須)
	- $\bullet$  OS X (10.7 $\sim$ )
	- $\bullet$  iOS (iOS5.1  $\sim$ )
- プラットフォーム毎にネイティブアプリケーションを作成 (VM等の中間層は無い)
- CPU/GPU を利用した HD/3D アプリケーションの作成

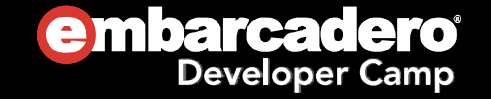

# FireMonkey フレームワーク

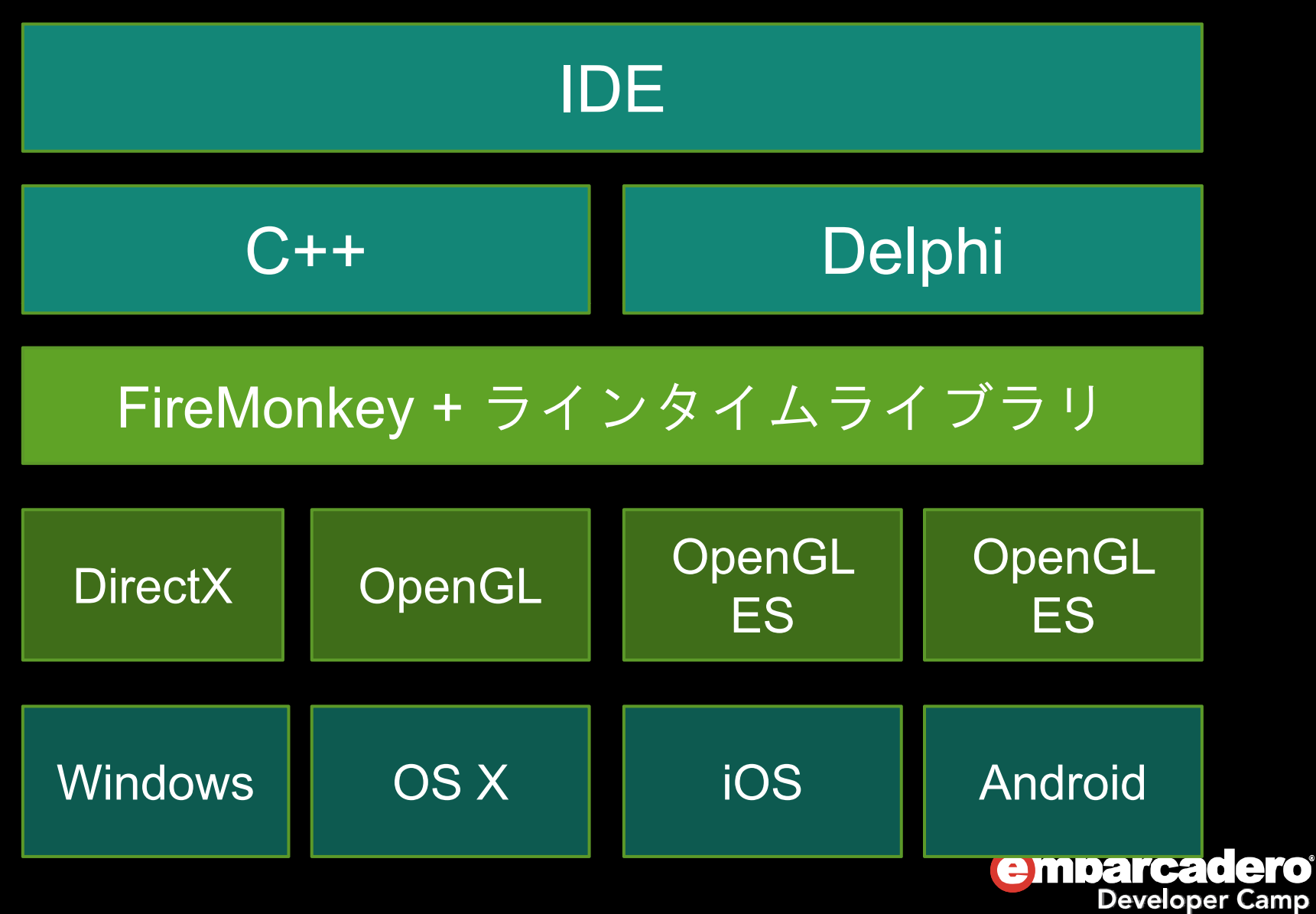

## 【 <sup>B</sup>5】 VCLユーザーのための FireMonkey入門FireMonkey & VCL

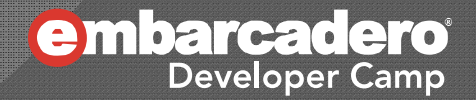

# VCL vs. Fire Monkey

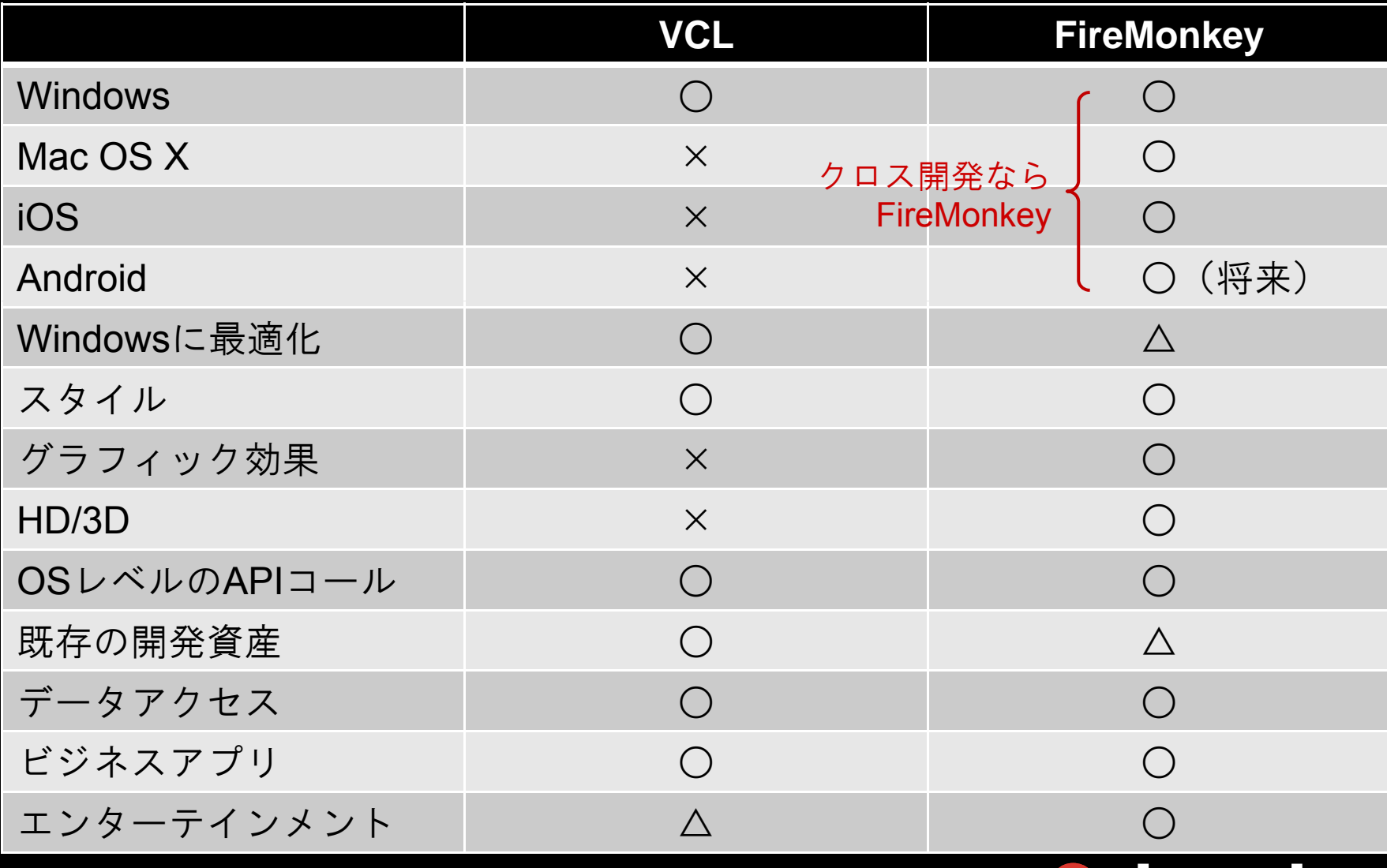

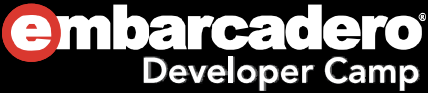

# FireMonkey の特徴

- マルチプラットフォーム
	- 同一ソースで Windows 32/64, Mac OS X
	- iOS アプリの開発
	- ネイティブアプリケーション

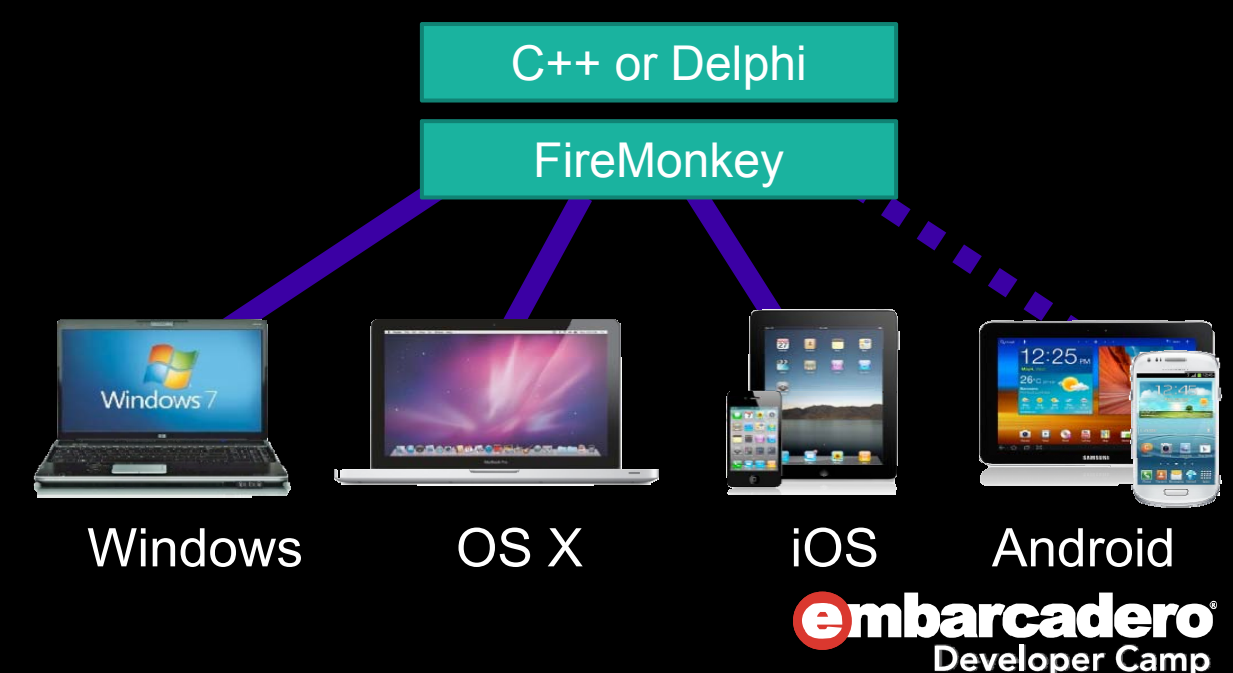

# アプリケーションの外観

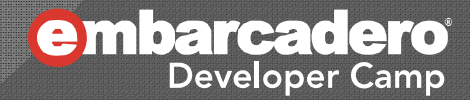

スタイル その1

- FireMonkey ● VCL
	- Windowsテーマの影響 を受けない
	- スタイルの切り替えで 1つのコンポーネント に対し別の動作を設定 能 可能

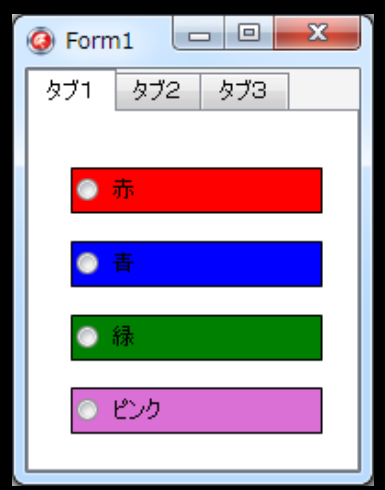

 Windows のテーマの有無 に影響されることが多い ( マニフェストを利用する こともできます)

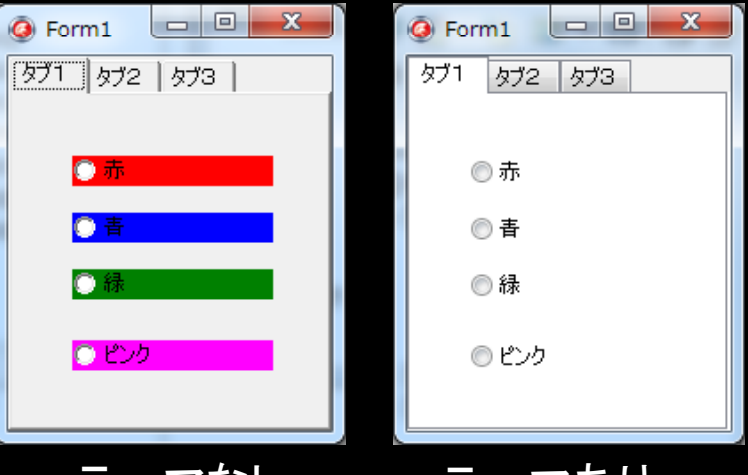

テーマなし テーマあり

e mbarcadero **Developer Camp** 

スタイル その2

- XE2より VCLにも TStyleManagerが提供され、 FireMonkeyと同じように、アプリケーション全体・コンポ ーネントに適用できるようになった。
- **◎ ただし、VCLスタイルをイチから作るのはかなりの労力**
- コード上で作成されたスタイルリソースを動的に切り替 える場合は、VCLの場合は Vcl.Themes、FireMonkey の場合は FMX.Styles を usesに追加し、次のように記 述(この部分は双方ほとんど変わらない)

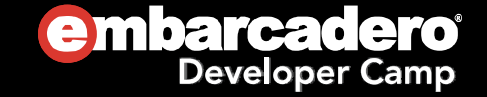

スタイル その3

### ◉ FireMonkeyコ一ド例 ◉ VCLコ一ド例

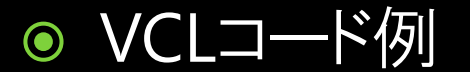

```
//TStyleManager を利用した場合
procedure TForm1. Button1Click(Sender: TObject);
Begin
 TStyleManager.SetStyle(
   TStyleManager.LoadFromFile(
    'スタイルファイル名'));
end;
//Stylebook を利用した場合
procedure TForm1. Button2Click(Sender: TObject);
begin
                                                  procedure TForm1. Button1Click(Sender: TObject);
                                                  begin
                                                    TStyleManager. SetStyle('スタイル名');
                                                  end;
 StyleBook1. Resource. LoadFromFile(
   'スタイルファイル名');
end;
```
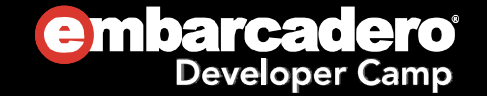

スタイル その4

- プロジェクトチームでの開発時も、スタイルを使えば統 一した外観の設計が楽
- コンポーネントのような、パッケージのビルドやインスト ール作業は不要
- FireMonkeyなら後述する効果・アニメーションの組み 合わせも自在。プロパティの変更だけで丸いボタンも 楽に作成

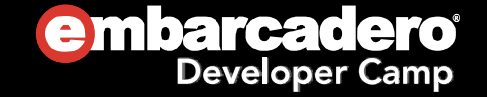

# コンポーネントの組み合わせ

- $\bigcirc$ FireMonkey **CL** 
	- TControl の機能が拡張さ れ何でも親子関係に
	- 複雑なインターフェースも コンポーネントの組み合わ せで作成可能

- 親子関係にできるものが限ら れている
- 複雑なインターフェースも キャ ・ 組み合わせによっては自力<br>- コンポーネントの組み合わく で描画

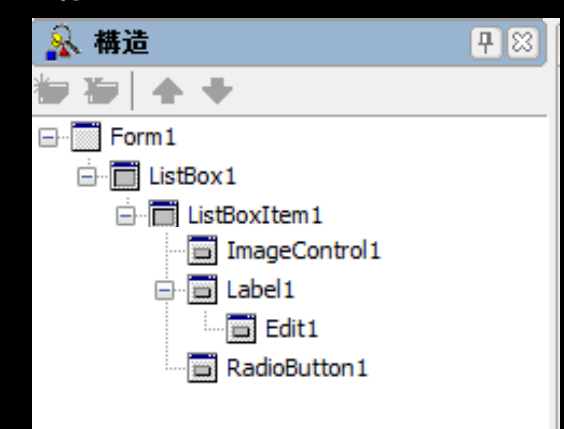

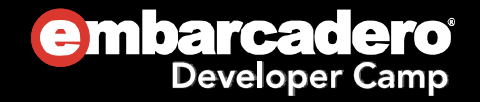

# FireMonkey の 便利なコンポーネント

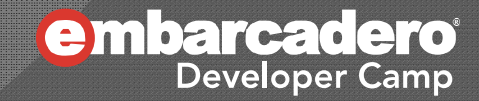

アニメーション

- $\bigcirc$ FireMonkey **O** VCL
	- プロパティの設定だけで、コ ンポーネント自身に動きを付 けられる
		- 開始値と終了値を指定し、 それに沿って遷移
		- 一連の値リストに沿って遷移
	- 従来のコンポーネントにドラ ッグ&ドロップで追加するだ け
	- $\bullet$ **TAniIndicator**

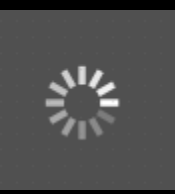

- $\bullet$  例えば TTimer を使ってイベ ント内でコードを記述
- TA i で iフ イルを TAnimate .aviファイルを再生

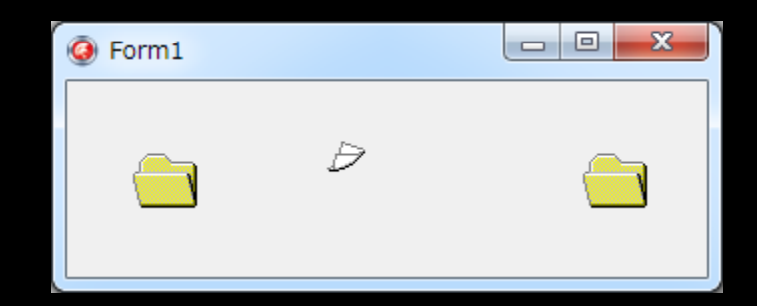

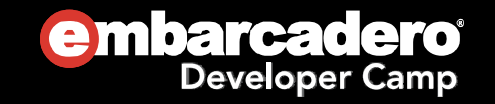

# 効果

- FireMonkey ● VCL
	- 豊富な効果コンポーネント
	- 複数の効果の組み合わせ も自在
- - 自力描画
	- コンポーネントの作成

 コンポーネントにドラッグ& ドロップで追加するだけ

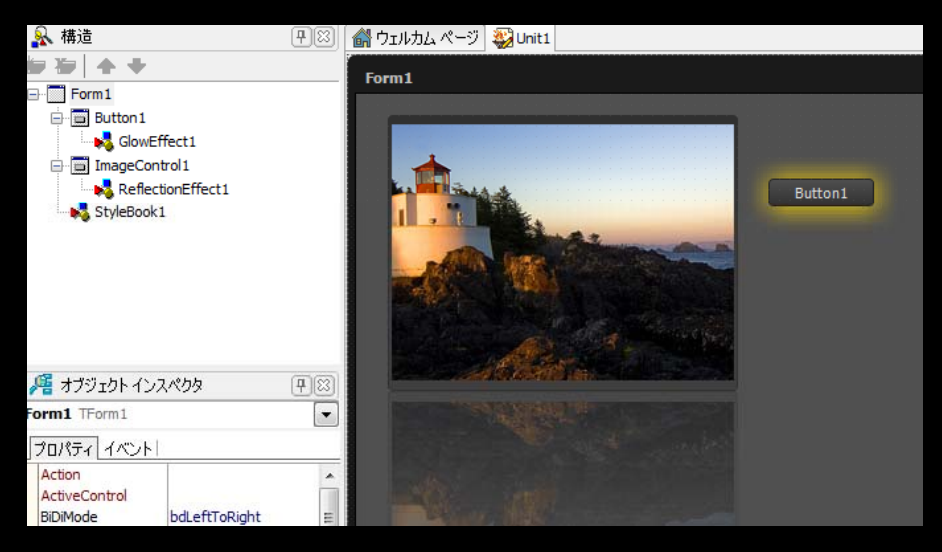

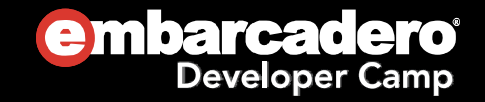

# センサー・ロケーション・カメラ

- FireMonkey ● VCL
	- TLocationSensor, TMotionSensor 等コンポ 一ネント, クラスが用意され フードを記述 ている

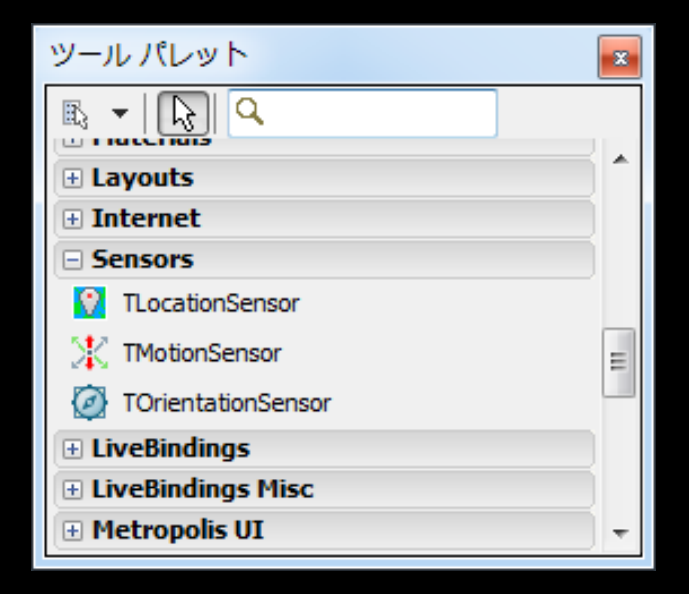

● 汎用的なクラスが用意され ているので、それを利用して コードを記述

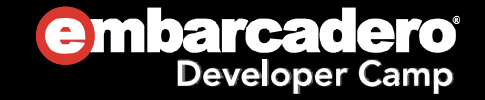

# FireMonkey HD/3Dアプリケーション

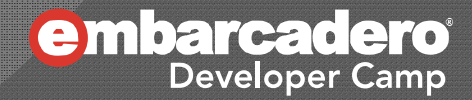

コンポーネントアーキテクチャ

- FireMonkey
	- アプリケーションのフレーム、 自力描画 コンポーネント共に充実
	- HD(2D)/3Dの入れ子も可能

⊙ VCL

(プログラミング )

 $\overline{O}$ **DirectX** 

- OpenGL
- GLScene(OpenGLベースの 3Dライブラリ)等を使用する

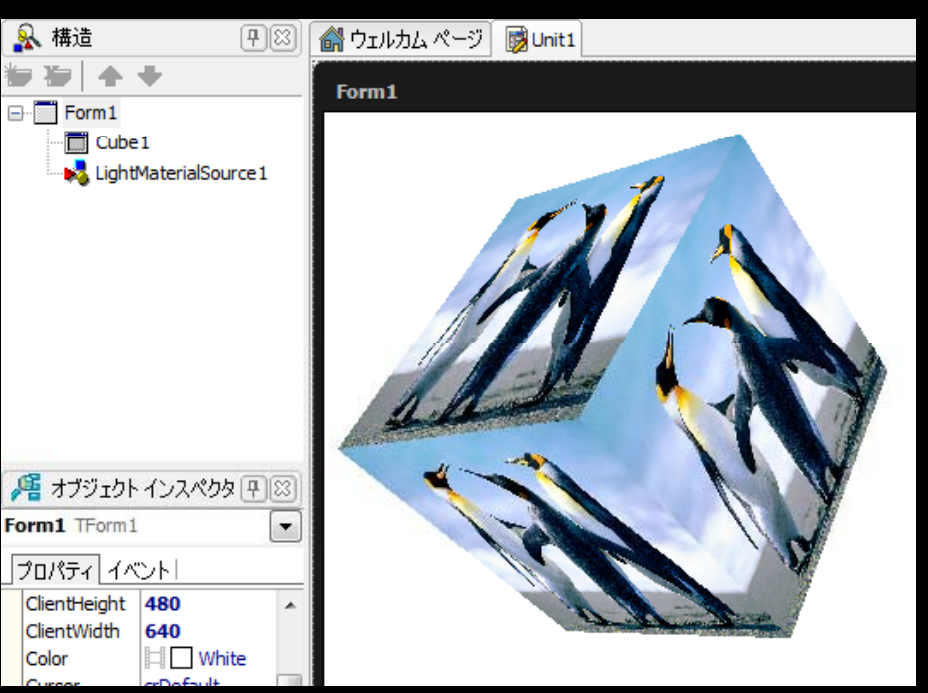

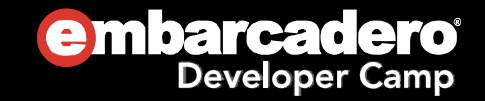

# HD/3Dコンポーネント

- ◎ フレーム
	- TViewPort3D 3Dオブジェクト用のフレーム HD上に 置き3Dコンポーネントを配置することが可能
	- TLayer3D 2Dオブジェクトを配置できる 3Dレイヤ
- 3Dコンポーネント
	- TCamera、TLight etc…
	- TCube、TMesh、TGrid3D、TText3D etc…

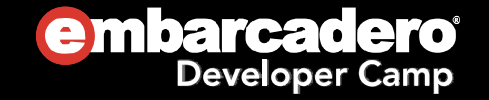

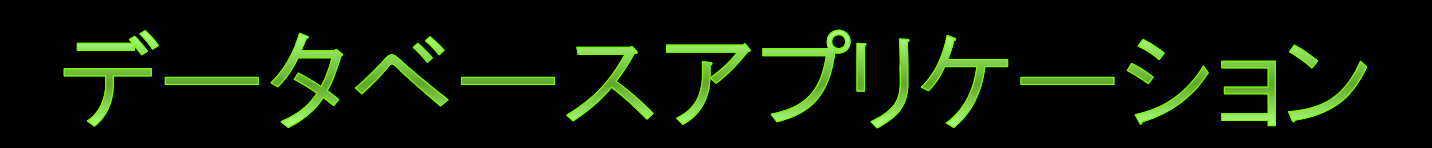

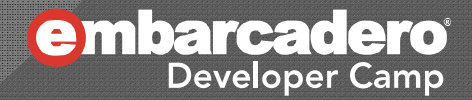

データベースフレームワーク

- 提供されているフレームワークは、BDEを除き VCL/FireMonkey共に同じ
	- dbExpress
	- IBExpress
	- dbGO
	- FireDAC
- **◎ BDEは、ホントもう使うのを止めましょう**

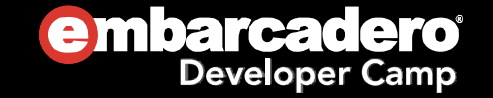

データアクセス

- FireMonkey ● VCL
	- DB専用の表示コンポーネ ントは無い。LiveBinding によりスタンダードの表示コ ンポーネント(たとえば TEditや TLabel)を使用
	- 複数の属性のカラムが扱 イドの表示コンポーネ える TGrid コンポーネント

- TDBxxx のような DB専用の 表示コンポーネントが用意さ れている(DataSource経由 で使用)
- LiveBinding によりスタンダ ードの表示コンポーネント (TEdit 等)も使用可能

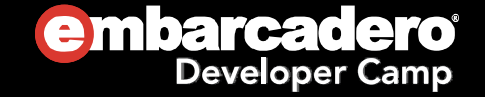

### 【 <sup>B</sup>5】 VCLユーザーのための FireMonkey入門まとめ

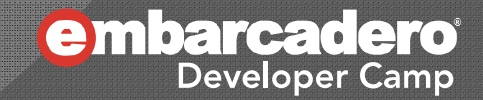

# FireMonkey

- 設計手法はVCLの時と変わらない
- マルチプラットフォーム(Windows/Mac OS X/iOS)に 対してネイティブアプリケーションを作成できる。
- Windows/Mac OS Xに関しては1つのコードで双方の プラットフォームのネイティブアプリが作成できる
- OSのネイティブAPIも使用できる
- 表現豊かなアプリケーションの作成。 高解像度にも標 準で対応
- 豊富なコンポーネントにより、コード量の削減。 更なる 生産性up

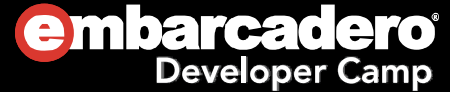

# FireMonkey と VCL の使いどころ

- Mac OS X アプリケーション/iOSアプリ開発を考えてい る方 <sup>⇒</sup> FireMonkey
- 過去バージョンからの移行 ⇒ FireMoneky or VCL
- BDEアプリケーション <sup>⇒</sup> データベース自身のマイグレ ーションと、データベースアクセス部分をFireDACや dbExpressに変更し FireMonkey or VCL
- 高解像度が必要なアプリケーション ⇒ FireMonkey
- **◎ タブレット用アプリケーション ⇒ FireMonkey** 
	- iPad, Android, Windows 8

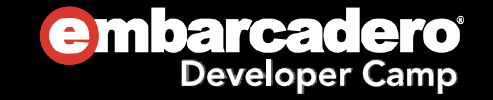

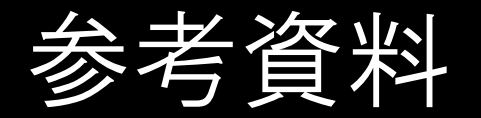

### ◎ デベロッパーキャンプアーカイブ

http://www.embarcadero.com/jp/developercamp-japan/archive

- $\bullet$  第24回 - 「"FireMonkey が得意とするビジネスアプリ" の考察」
- $\bullet$ 第23回 - 「見た目で楽しいDelphiプログラミング」
- $\bullet$ 第22回 - 「FireMonkey道場」
- $\bullet$ 第21回 - 「FireMonkeyファーストインプレッション」
- $\bullet$  第20回 - 「DelphiでGLSceneを使って簡単な3Dプログ ラミング」

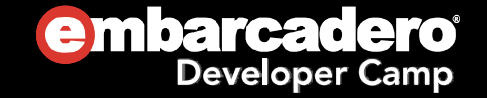

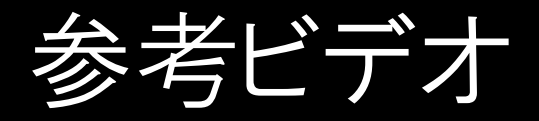

- YouTube Embarcadero Japan http://www.youtube.com/EmbarcaderoTechJapan
	- RAD Studio XE3 Webセミナーシリーズ
	- $\bullet$ Developer Direct Webセミナーシリーズ
	- 過去のデベロッパーキャンプビデオ
	- RAD Studio XE2ビデオシリーズ「8つのポイント」

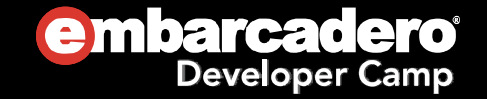

# 参考ビデオ (英語)

- YouTube Embarcadero Technologies http://www.youtube.com/user/EmbarcaderoTechNet
	- FireMonkey Tutorial Video Series
	- 31 Days of RAD Studio XE2 Tutorial Series
	- RAD Studio XE3
	- RAD Studio XE2

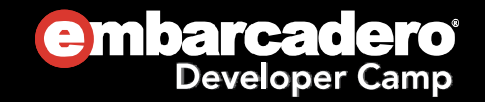

# エンバカデロ内の技術情報

- Embarcadero Developer Network (EDN) http://edn.embarcadero.com/jp
- Embarcadero サポート情報 http://support.embarcadero.com/jp
- Team Japan Blog http://blogs.embarcadero.com/teamj

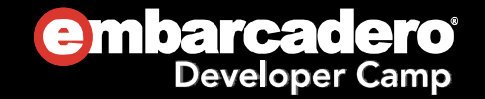

Thank you!

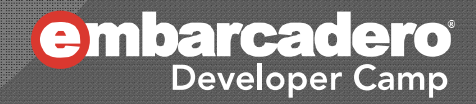